## **Release Note for VigorAP 900**

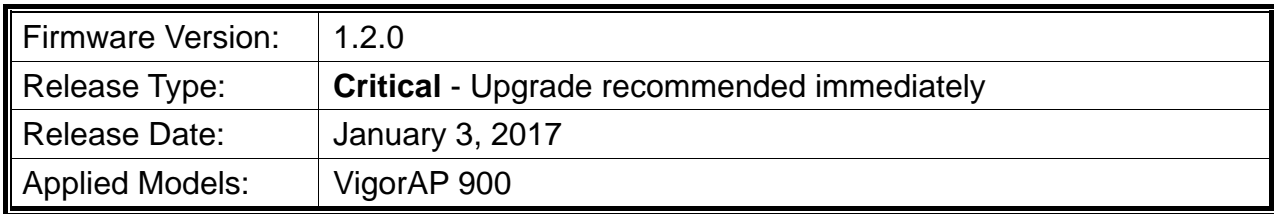

VigorAP 900, the concurrent dual band wireless (2.4G/5G) access point, offers high-speed data transmission. With this high cost-efficiency VigorAP 900, computers and wireless devices which are compatible with 802.11n/802.11a can connect to existing wired Ethernet network via this VigorAP 900, at the speed of 300Mbps. Easy install procedure allows users to setup a network environment in very short time - within minutes, even inexperienced users. Also, VigorAP900 is a Power over Ethernet Powered Device which adopts the technology of PoE for offering power supply and transmitting data through the Ethernet cable.

#### **New Features**

- Add Wi-Fi interference monitor mechanism (Diagnostics>>Interference Monitor) for all wireless channels.
- Support Data Flow Monitor.
- Support Diagnostics>>Station Airtime, Diagnostics>>Station Traffic Graph, Diagnostics>>Station Link Speed for Airtime Fairness diagnosis.

## **Improvement**

- Improved: Security improvements including one or more considered critical.
- Improved: Improve AP discovery.
- Improved: Simplify Quick Start Wizard for network connection.
- Improved: Move some settings (e.g, MAC Clone, Tx Power..) from Wireless LAN>>General Setup to Wireless LAN>>Advanced Setting.
- Improved: Support Auto Channel Filtered Out List (Wireless LAN>>Advanced Settings and Wireless LAN>>General Setup). The selected wireless channels will be discarded if Auto is selected as Channel selection mode.
- Improved: Vendor name can be seen in the tab of Neighbor, Wireless LAN >>Station List.
- Improved: Support LED enable/disable feature.
- Improved: Wireless channel with the least interference can be seen and recommended on Wireless LAN>>AP Discovery Statistics.
- Improved: Value for Key Renewal Interval is configured as "3600" in default for all

SSIDs.

- Improved: Data display in Diagnostics>>Station Statistics.
- Corrected: Title error (WPA2/802.1x) occurred in Fast Roaming web user interface.
- Corrected: Query DNS for pool.ntp.org every 10 seconds when staying at Time and Date page.
- Corrected: Unable to apply wireless channel  $(8-11)$  configuration from Central AP Management.
- Corrected: Limit Client could not be "Disable" simultaneously when By Traffic option is selected for Load Balance in VigorAPM and apply to VigorAP 900.
- Corrected: Schedule was not working with customer's configuration.
- Corrected: No Web UI access to RADIUS Setting>>RADIUS Server after adding 7 RADIUS users:
- Corrected: VigorAP default VLAN tag parameter could not be configured via VigorACS.:
- Corrected: "Clear" link did not work in Central AP Management>>APM Log.

# **Known Issue**

None

# **Notes**

#### *Modifications*

• None